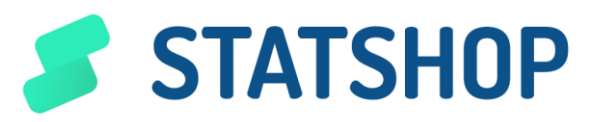

# **GUIDE UTILISATEUR**

Mesure d'audience : exemption de consentement

www.statshop.fr

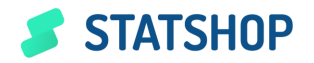

## Table des matières

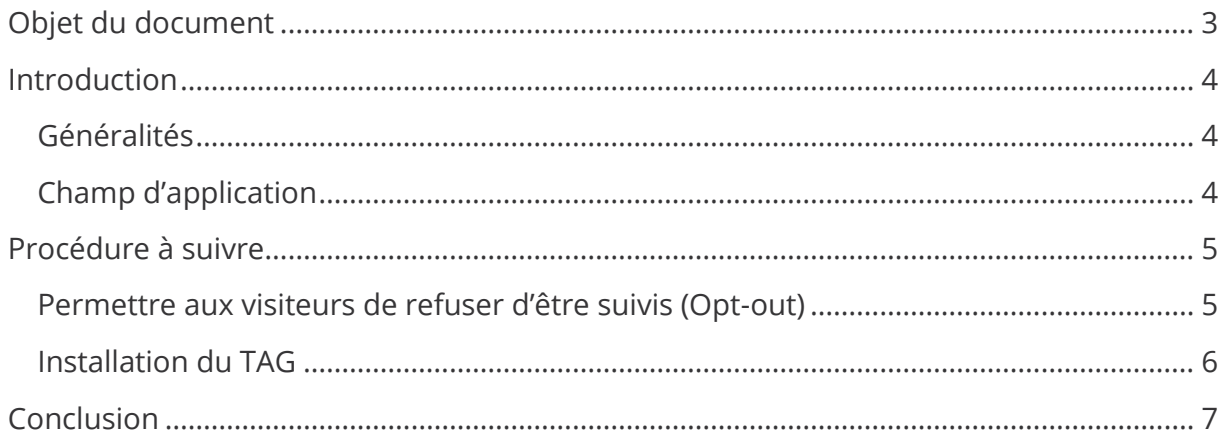

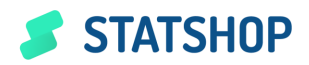

# <span id="page-2-0"></span>**Objet du document**

Ce document a pour objectif de :

- vous expliquer le contenu du Manager Statshop avec exemption de consentement
- vous guider pour l'intégration des tags Statshop sur votre site web.

En réponse au programme d'évaluation des solutions de mesure d'audience exemptées de consentement de la CNIL, Statshop évolue et devient entièrement compatible par défaut avec tous les prérequis de cette exemption, à savoir :

- Collecte d'IP anonymisées
- Désactivation des importations de données tierces depuis les plateformes publicitaires
- Aucun export de données non agrégées
- Dépôt par le tag d'un cookie First-Party, assurant un suivi visiteur limité au périmètre de votre site uniquement.
- Désactivation de la visualisation des parcours de visiteurs uniques
- Existence d'une fonctionnalité d'opposition au cookies

Une version « avec consentement » est disponible, annulant les restrictions précitées, après obtention explicite du consentement de votre audience.

Vous êtes tenus de modifier les mentions légales pour expliquer la présence des tags Statshop sur votre site web.

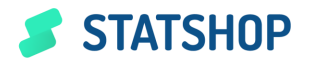

## <span id="page-3-0"></span>**Introduction**

## <span id="page-3-1"></span>Généralités

Il n'existe pas de mode auto-hébergé de la solution. Lorsque vous utilisez Statshop, la solution est hébergée sur des serveurs situés en France et maintenus par la société [OVH](https://www.ovh.com/fr/). Ce mode vous donne cependant la propriété de l'entièreté des données et vous assure une protection totale de la vie privée de vos utilisateurs par défaut.

L'entreprise Web2Roi (qui édite Statshop et fournit le service) s'engage à respecter la réglementation applicable, et à fournir le service uniquement pour le compte du client et à ne pas utiliser les données pour leur propre compte, et à ne pas partager les données avec des tiers.

Ces engagements se trouvent notamment dans le [Statshop DPA](https://www.web2roi.com/wp-content/uploads/2021/10/data_processing_agreement_W2R.pdf) dans la section « 2. Traitement des données personnelles de la société » :

*« Le sous-traitant ne doit pas traiter les données personnelles de la société autrement que sur les instructions précisément documentées par cette dernière. »*

Ainsi que dans la section « 3. Équipe du sous-traitant » :

« *Le sous-traitant doit prendre des mesures importantes pour garantir la fiabilité de tous ses employés, agent ou sous-processeur sous contrat qui peut avoir accès aux données personnes de la société, en s'assurant dans chaque cas que l'accès à ces données soit strictement limité aux employés travaillant et ayant la réelle nécessité d'accéder à ces données personnelles dans le cadre de l'accord principal en veillant à ce que toutes ces personnes soient soumises aux lois applicables de protection des données personnelles et à des engagements et obligations légales de confidentialité. »*

### <span id="page-3-2"></span>Champ d'application

L'exemption du consentement nécessite la limitation du recueil de données, en cohérence avec la CNIL seules les métriques suivantes sont disponibles avec ce mode :

- La mesure de l'audience, page par page agrégée de manière horaire.
- Les types de terminal, navigateur et taille d'écran des visiteurs par page agrégé de manière journalière.
- La liste des pages à partir desquelles un lien a été suivi pour demander la page courante « referrer », ne conservant que le domaine principal et agrégé de manière journalière.
- Statistiques de temps passé sur chaque page, de taux de rebond, de profondeur de défilement, par page et agrégé de manière journalière.

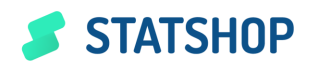

# <span id="page-4-0"></span>**Procédure à suivre**

#### <span id="page-4-1"></span>Permettre aux visiteurs de refuser d'être suivis (Opt-out)

Sur votre site internet, ajoutez un moyen pour vos visiteurs de refuser d'être suivis par Statshop (fonctionnalité Opt-out). Par défaut, sans opposition préalablement donnée, tous les visiteurs de votre site sont suivis (dans le cadre strict des données autorisées sans consentement), mais s'ils se désinscrivent par la fonctionnalité Opt-out, ces visiteurs seront ignorés. L'intégration peut se faire directement par le biais de votre CMP dont voici un exemple d'intégration :

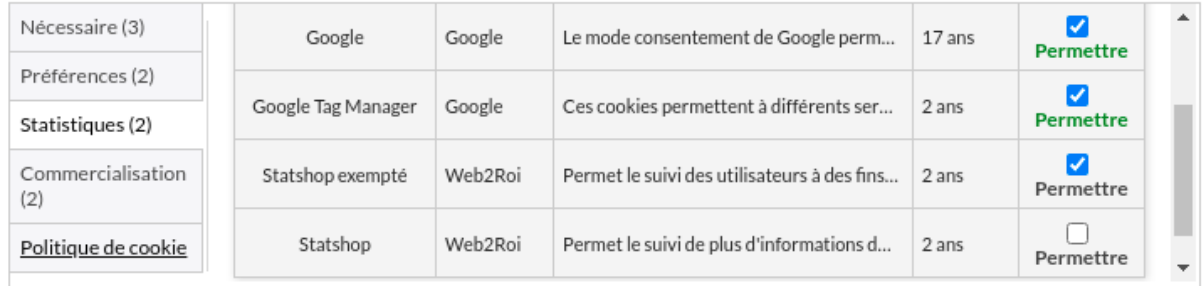

Ou par le biais d'une page dédiée (par exemple votre page de politique de confidentialité), par l'exécution d'un simple code Javascript :

```
function setConsent(consent) {
```

```
window._optimusConsent.statshop = consent;
```
}

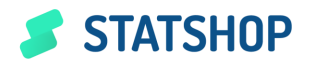

## <span id="page-5-0"></span>Installation du TAG

#### *A quoi sert-il ?*

Il va permettre de collecter les trajets de vos internautes et d'étudier leur comportement au fil de leurs navigations en accord et en cohérence avec l'exemption de consentement, ou consentement explicitement accordé par l'utilisateur.

#### *Comment l'installe-t-on ?*

Le tag de trajet est à placer sur toutes les pages de votre site, juste après le <br/>body> si possible. Dans le cas où cela n'est pas possible, placez le tout en haut de votre page.

Copiez/coller le code ci-dessous tel quel :

Code en javascript (Ne pas oublier les balises <script> </script> pour entourer ce code)

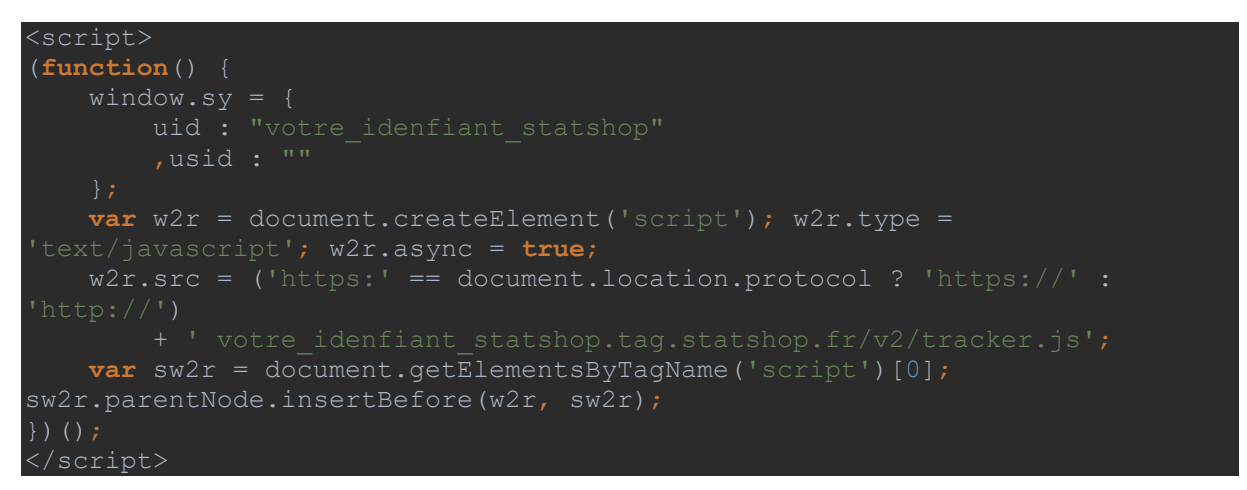

#### **Les paramètres**

**uid** (obligatoire): Identifiant de votre site fourni au dessus de la procédure accessible via votre compte Statshop (https://manager.statshop.fr/documentation/installations.html). Ne pas oublier de laisser les guillemets.

**usid** (optionnel): Identifiant de l'internaute connecté sur votre site. Ne renseignez ce champ que dans le cas où vous avez obtenu le consentement de l'internaute.

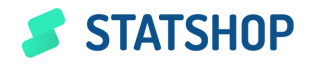

# <span id="page-6-0"></span>Conclusion

Pour toute demande de support sur la mise en place de Statshop, son intégration ou interrogation sur le présent document, contactez nous à l'adresse suivante :

**contact@statshop.fr**

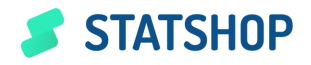